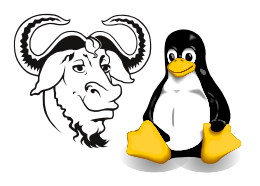

Operating Systems and Systems Integration

# Access Control & Permissions: SUID, SGID, chmod, chown, and chgrp

## 1 Aim

This short exercise is a quick introduction to the use of the tools chmod (*change mode*), chown (change owner ), and chgrp (change group). It also aims for you to understand the access control permissions, including set user ID (SUID) and set group ID (SGID) through some practical exercises.

## 2 Background

#### 2.1 Access Control to Files: the Rules

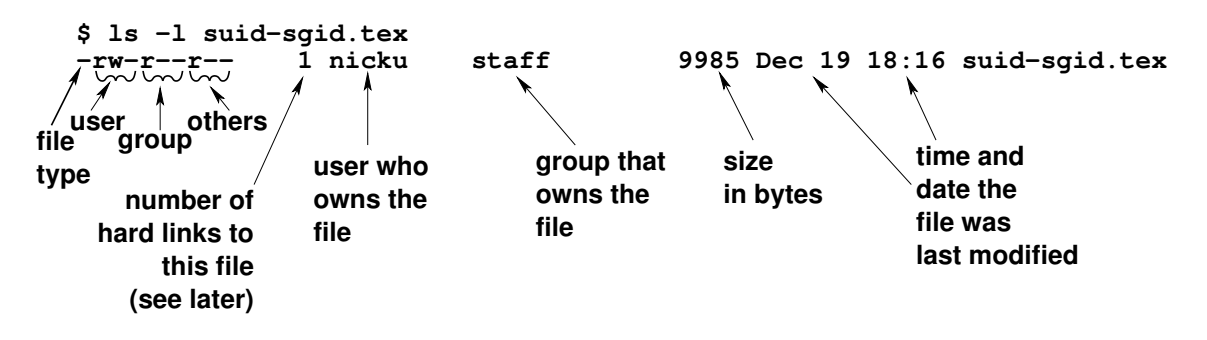

<span id="page-0-0"></span>Figure 1: The output of ls -l: what each field is.

File permissions are shown when you list a file's details with the command  $1s - 1$ ; see figure [1.](#page-0-0) Permissions are divided into three sets, as shown in figure [2.](#page-0-1)

<span id="page-0-1"></span>Figure 2: There are three sets of of permissions: one for the user that owns the file, one set for the group that owns the file, and the last set for all other users who are not the owner of the file, not members of the group that owns the file.

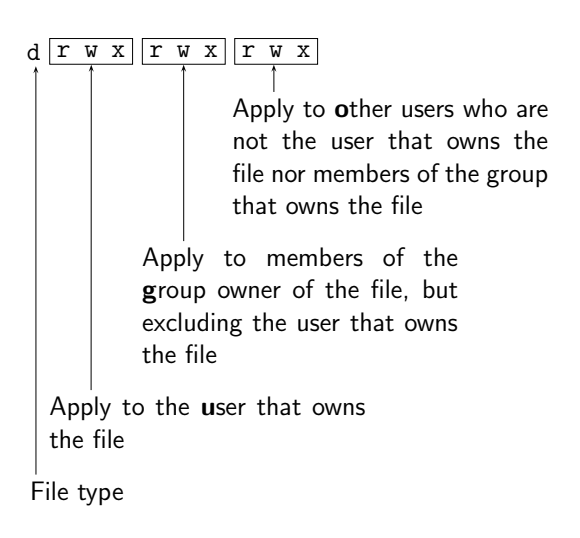

The rules that determine your access rights to a file are quite simple:

- 1. if your user ID is the same as the user that owns the file, then the left-most read, write, execute permissions on the file apply to you.
- 2. Otherwise, if you belong to the group that owns the file, then the middle three read, write, execute permissions on the file apply to you.
- 3. Otherwise, the right-most read, write and execute permissions on the file apply to you.

Example: Suppose we have three users as shown in this table:

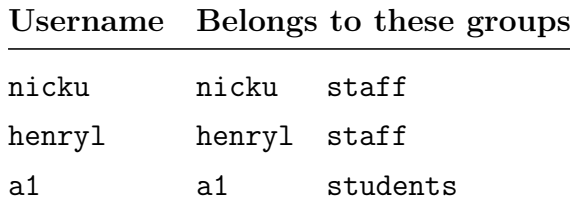

Suppose that the following files have these permissions and ownership:

```
$ 1s -1
```
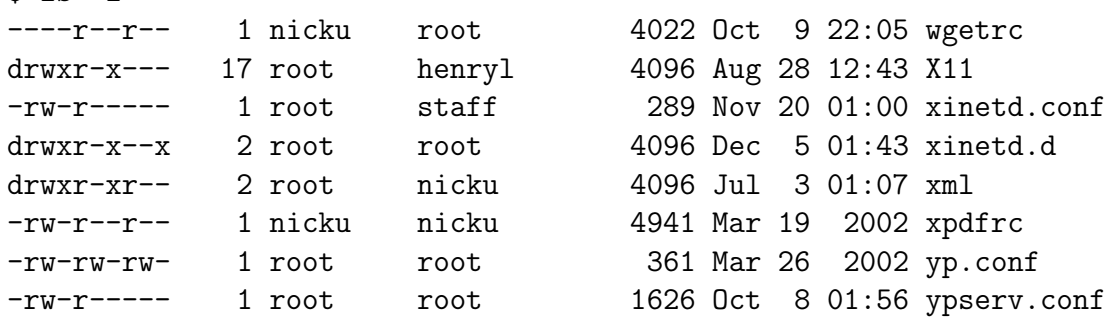

Then for each file or directory, each user has the following access rights:

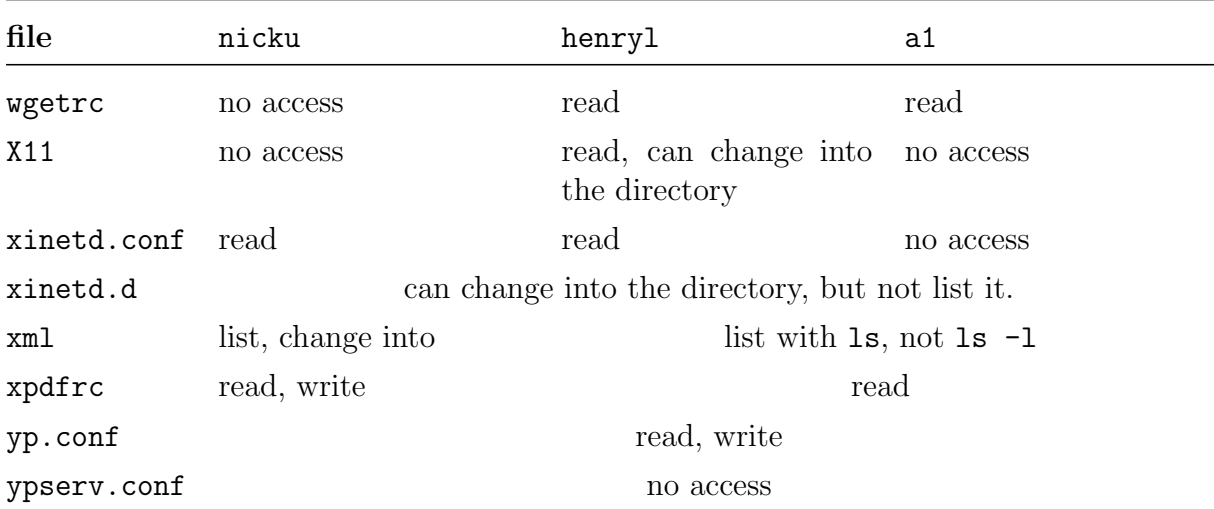

#### 2.2 Meaning of Read, Write, Execute Permissions on a Directory

Directories are files that contain a list of data for each file: filename, *inode number*. The directory does not contain other information about the file, such as the size, the time it

was last modified,  $\dots$ . The *inode number* is just a number that uniquely identifies where on the disk partition the file contents are actually stored. We will discuss inode numbers in the module on filesystems in the workshop notes.

read permission in a directory means that you can list the file names in the directory with commands such as ls.

write permission on a directory means the right to delete a file from the directory. Note that the right to delete a file does not depend on the permissions on the file itself, only on the directory in which the file is located.

execute permission on a directory allows changing into that directory with a cd command.

#### 2.3 Minimum Permissions Required for some Operations

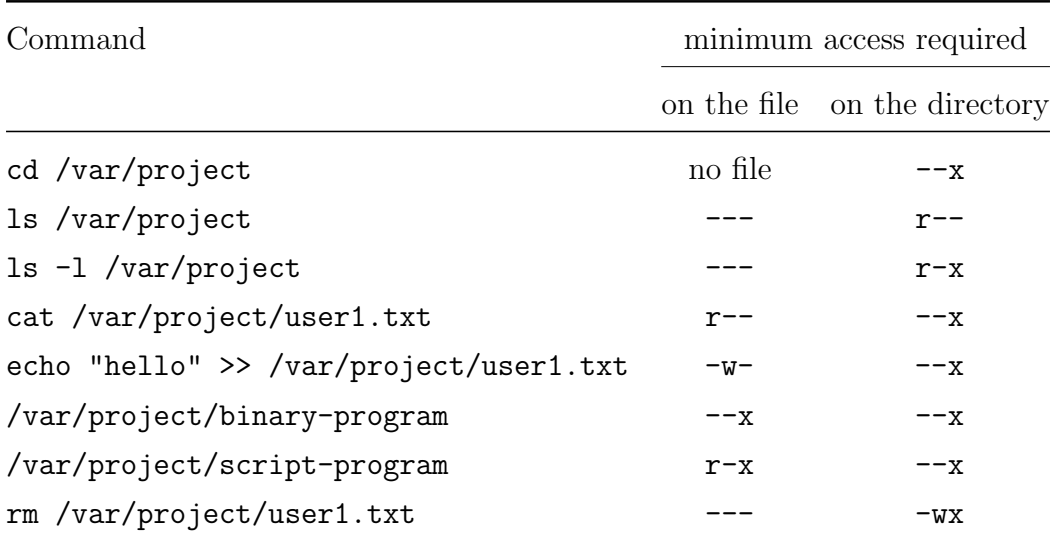

#### 2.4 The Set User ID and Set Group ID Permissions

Every process has a user ID that owns the process, and a group that owns the process.

When you execute a program, the owner of the process is equal to your user ID, and the group that owns the process is equal to your primary group ID.

If you execute a program file that has the *set user* ID permission, the process will probably execute with a different user ID from yours.

If you execute a program file that has the set group ID permission, the process will most likely execute with a different group ID from yours.

The aim of these exercises is to find out what determines the user ID of a process started from a suid executable file, and what determines the group ID of a process started from a sgip file.

#### 2.5 Who owns a process?

How can you tell who owns a process? The ps command can tell you:  $p_s -e$  user, group, cmd. This will show all processes. To filter out all but /tmp/ash, you could do: ps -eo user, group, cmd  $\parallel$  grep /tmp/[a]sh Or, any file created by a process will be owned by

the owner of the process. The file will have group ownership equal to the primary group owner of the process. You can check the ownership of the file using the ls -l command.

### 3 Procedure

#### 3.1 Exercises with the Set User ID Permission

What we will do here is copy a shell program file to your **/tmp** directory, execute it, and use the command whoami, then exit, set the suid permission on the shell executable file, run it again, and find out who you are. Next, you will change the ownership of the shell program, and run it again. Do this last step a number of times, until you see what is happening. Don't forget to delete this shell file, as it is a great security risk!

The bash shell has built in precautions against the danger of running as a different user, but the simple shell ash does not, so we will experiment with it.

1. Copy the ash shell to your /tmp directory (not your network directory, as only you have permission to read that):

```
$ sudo cp -a /bin/ash /tmp
```
Copy the shell using sudo to preserve the ownership of the shell; it should be owned by the root user:

 $$ 1s -1 /tmp/ash$ -rwxr-xr-x 1 root root 110048 Jul 18 07:50 /tmp/ash

- 2. Now execute it, and run the command whoami:
	- \$ /tmp/ash \$ whoami nicku

You may see some error messages saying "function: not found"; this is because ash does not understand everything in your ∼/.bashrc login script. Don't worry; this does not alter what we will learn here.

3. Then exit:

\$ exit

4. and add the suip permission to the executable:

```
$ sudo chmod u+s /tmp/ash
```
We are adding the special permission to the user who owns the file (which is root). The chmod (change mode) command changes the permissions on files. Here, we add the special permission to the existing permissions for the user who owns the file.

5. then list the permissions on the file:

\$ ls -l /tmp/ash  $-rwsr-xr-x$  1 root root 110048 Jul 18 07:50  $/tmp/ash$ Notice that the only change from before is that the first "x" (for user) has changed into an "s". 6. Now execute the shell and see who you are this time: \$ /tmp/ash # whoami ✐ What user did you see? . . . . . . . . . . . . . . . . . . . . . . . . . . . . . 7. Create a file in the /tmp directory: # touch /tmp/file # ls -l /tmp/file  $\mathscr{D}$  Which user owns the file? Which group? ........... 8. Now change the ownership of the shell program to the user apache, run the shell, then see who you are: # exit \$ sudo chown apache /tmp/ash \$ ls -l /tmp/ash  $-rwsr-xr-x$  1 apache root 110048 Jul 18 07:50  $/\text{tmp/ash}$ \$ /tmp/ash \$ whoami ✐ What user did you see? . . . . . . . . . . . . . . . . . . . . . . . . . . . . . 9. Open your file /etc/passwd, and select a number of other users. Repeat the last exercise for each user. Try creating files (perhaps with the touch command) and

10. Fill in the following table:

see who owns the files. See which group owns each file.

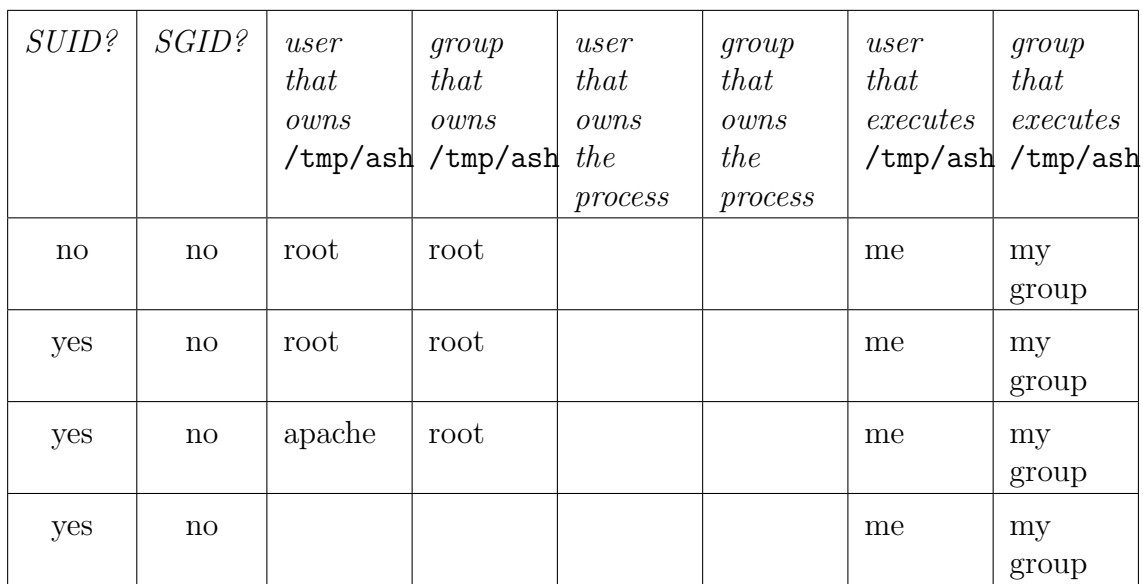

**Conclusion** What general rule can you state about the effect of the SUID permission?

✐

#### 3.2 Exercises with Set Group ID Permission

Here you will do essentially the same exercise as before, but this time with the set group ID (SGID) permission turned on, and the suid permission turned off.

1. Turn off the suid permission and turn on the SGID permission:

```
$ sudo chmod u-s /tmp/ash
$ sudo chmod g+s /tmp/ash
or, as one command,
$ sudo chmod u-s,g+s /tmp/ash
```
and list the file to ensure that the permissions are correctly set:

```
$ 1s -1 /tmp/ash-rwxr-sr-x 1 apache root 110048 Jul 18 07:50 /\text{tmp/ash}
```
Note the "s' is now in the permissions that apply to the group owner of the executable file.

2. Now execute the shell, and see who you are:

\$ /tmp/ash \$ whoami

3. Create a file, and list it to see who the user that owns the file is, and who the group that owns the file is:

\$ touch /tmp/newfile \$ ls -l /tmp/newfile

4. Exit from the shell, then change the group owner of the executable shell program file to a number of other users, perhaps yourself, the user apache,. . .

```
$ sudo chgrp apache /tmp/ash
$ /tmp/ash
$ touch /tmp/newfile2
$ ls -l /tmp/newfile2
```
5. Fill in the following table:

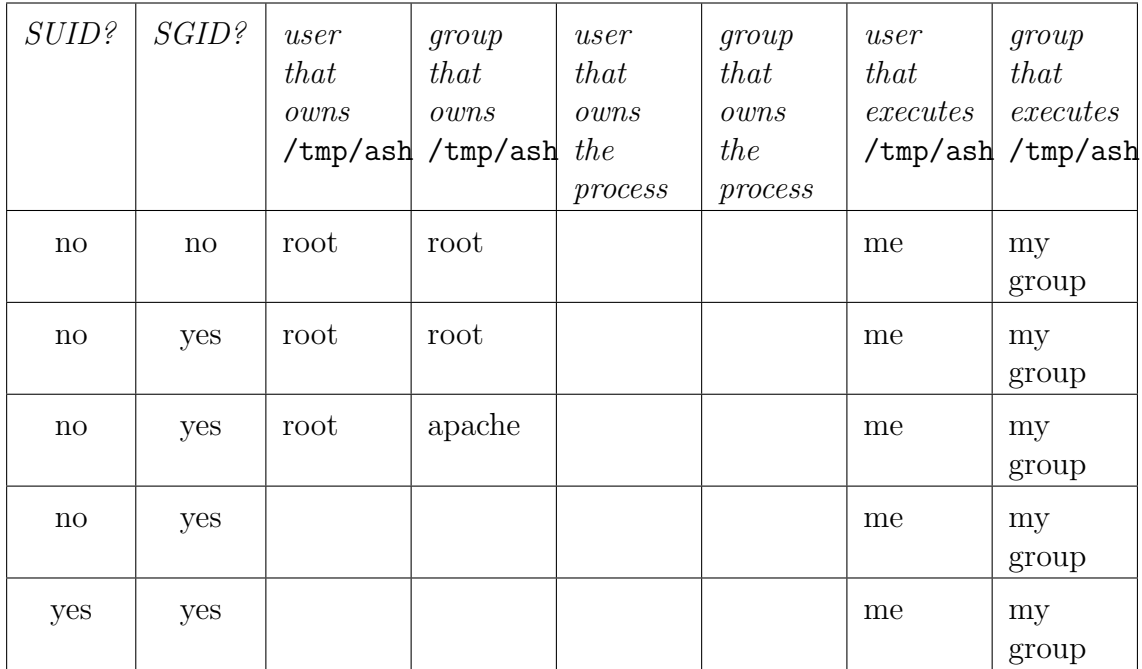

Conclusion Explain what the effect of the sgid permission is.

✐

**Conclusion** How is the sqluid permission different from the sum permission on an executable file?

#### 3.3 Effect of Set Group ID Permission on a Directory

The effect of the sGID permission on a directory is that all files created in the directory have a group owner equal to the group owner of the directory. This is very useful for group projects. This is discussed in detail in the module on user management in the workshop notes.